# Cheatography

## Linux Command Sheet Cheat Sheet by Mary F. Smith [\(boogie\)](http://www.cheatography.com/boogie/) via [cheatography.com/86236/cs/20137/](http://www.cheatography.com/boogie/cheat-sheets/linux-command-sheet)

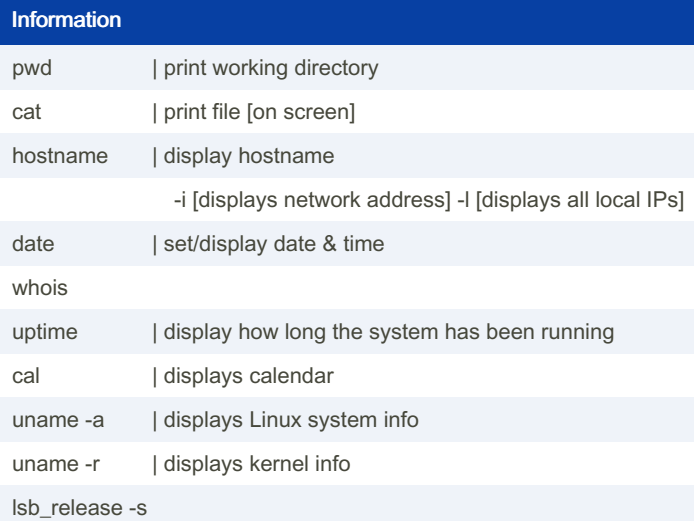

su - | switch to root user & move to that

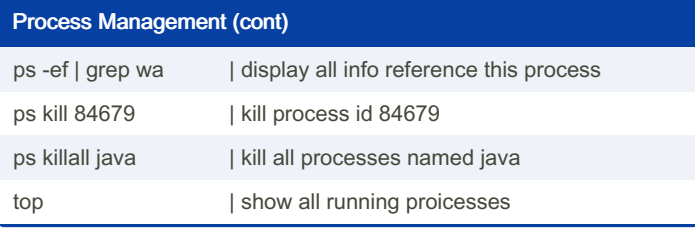

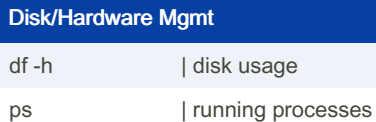

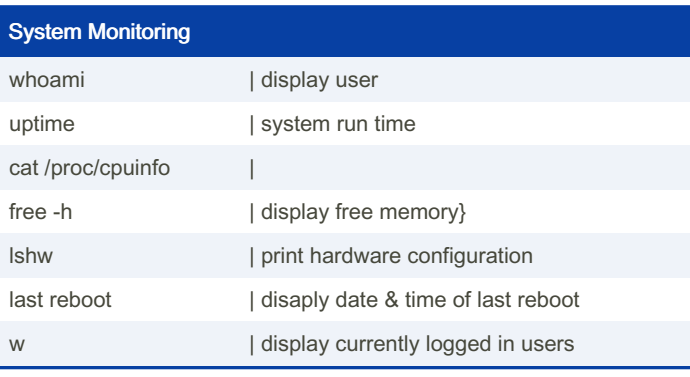

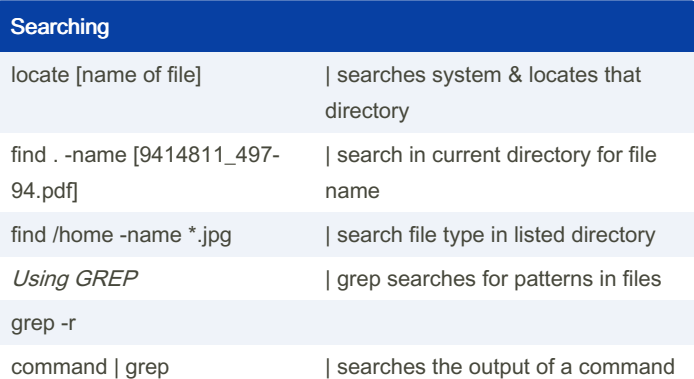

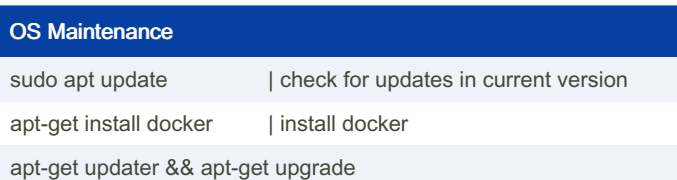

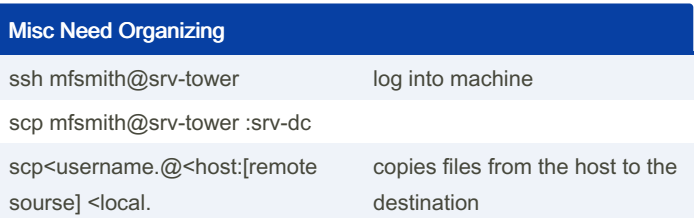

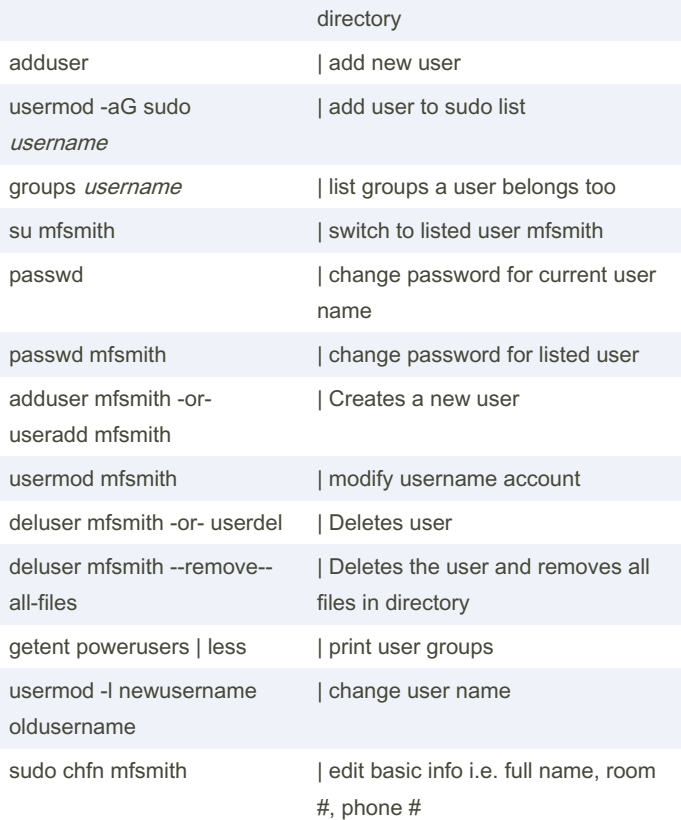

## Process Management

Manage Users

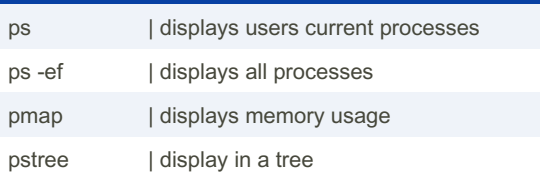

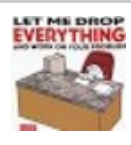

**EVERYTHING** By Mary F. Smith (boogie) [cheatography.com/boogie/](http://www.cheatography.com/boogie/)

Not published yet. Last updated 8th March, 2023. Page 1 of 4.

Sponsored by Readable.com Measure your website readability! <https://readable.com>

## Cheatography

## Linux Command Sheet Cheat Sheet by Mary F. Smith [\(boogie\)](http://www.cheatography.com/boogie/) via [cheatography.com/86236/cs/20137/](http://www.cheatography.com/boogie/cheat-sheets/linux-command-sheet)

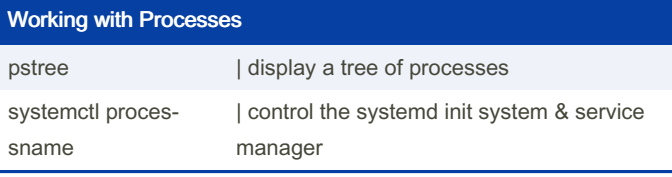

### Working with File Permissions

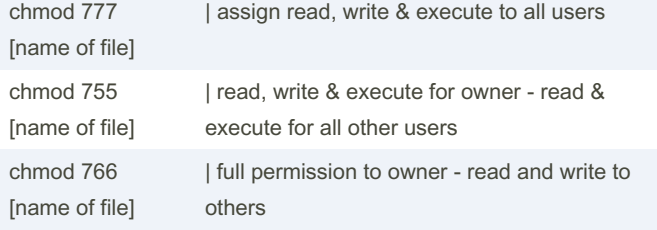

#### **SuperUser**

su - Change to superuser & stay at root directory

#### General Maintenance

Update & Upgrade the Debian OS

sudo apt-get update && sudo apt-get upgrade

#### Installs - Frequently Used

vagrant@debian11:/ sudo apt-get install nano -y

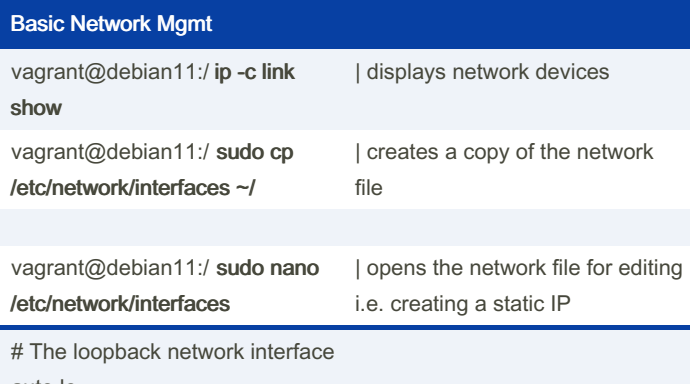

auto lo iface lo inet loopback

# The primary network interface -auto enp0s3 iface enp0s3 inet static -address 192.168.1.97 -netmask 255.255.255.0 -gateway 192.168.1.1 -dns-domain example.com -dns-nameservers 1.1.1.1

sudo systemctl restart networking

Directory Structure

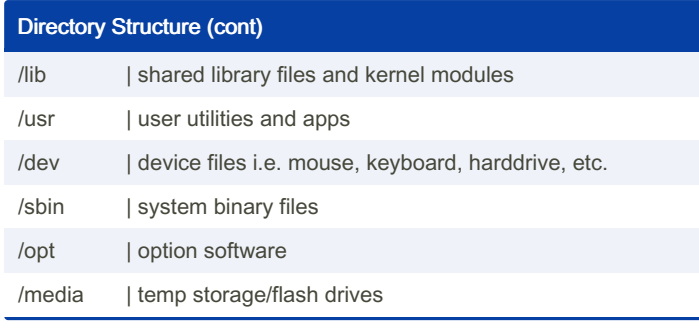

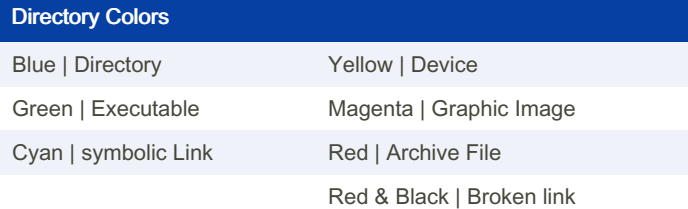

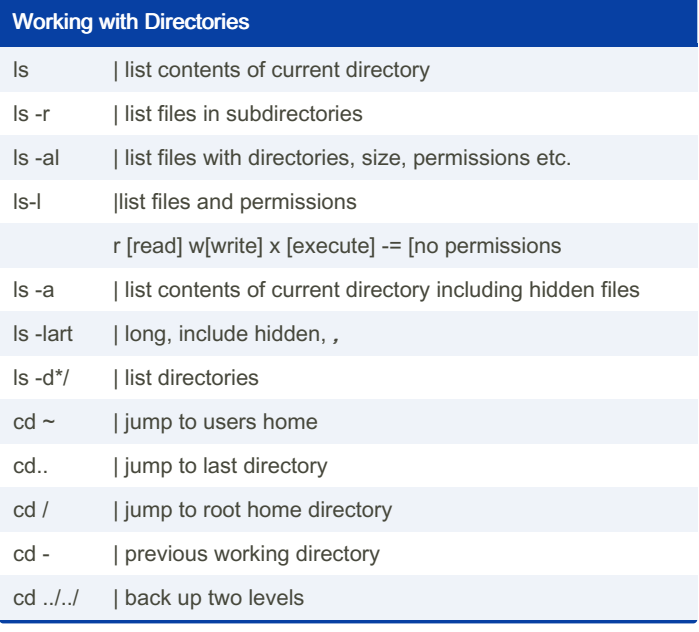

### File Management cp file name [-r creates destination]

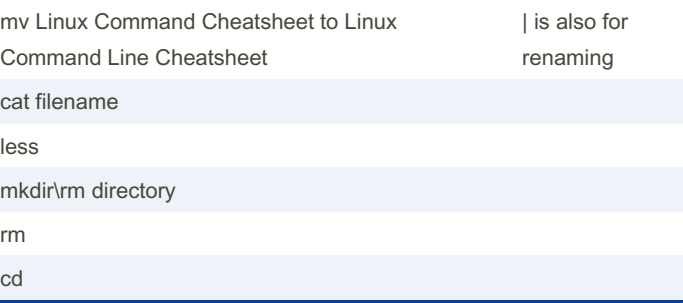

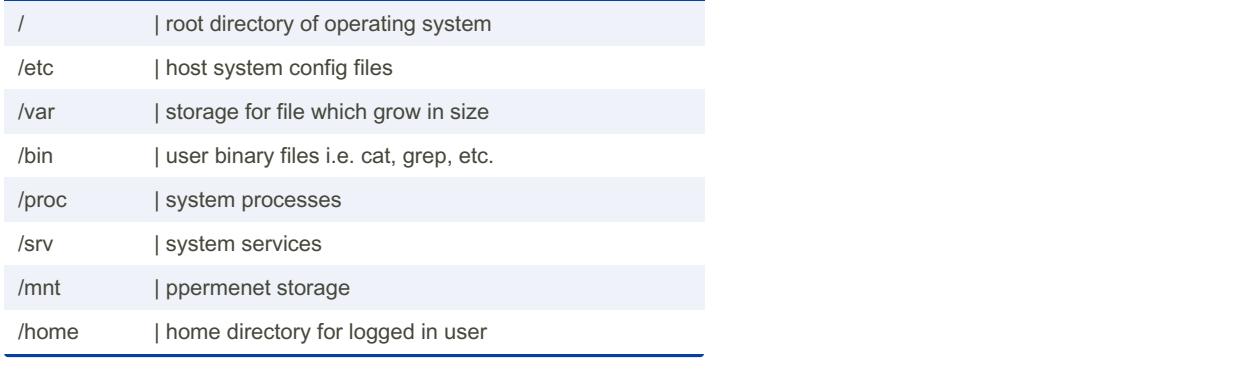

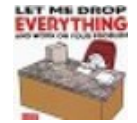

**EVERYTHING** By Mary F. Smith (boogie) [cheatography.com/boogie/](http://www.cheatography.com/boogie/)

Not published yet. Last updated 8th March, 2023. Page 2 of 4.

Sponsored by Readable.com Measure your website readability! <https://readable.com>

# Cheatography

## Linux Command Sheet Cheat Sheet by Mary F. Smith [\(boogie\)](http://www.cheatography.com/boogie/) via [cheatography.com/86236/cs/20137/](http://www.cheatography.com/boogie/cheat-sheets/linux-command-sheet)

Troubleshooting

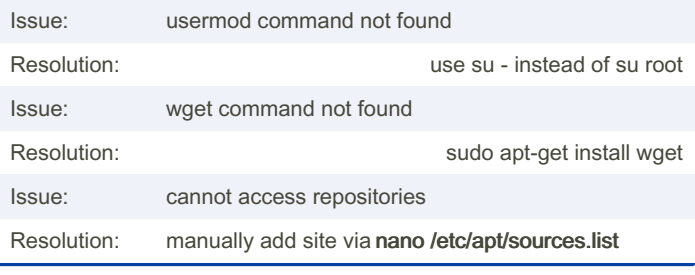

#### Basic Mariadb Commands

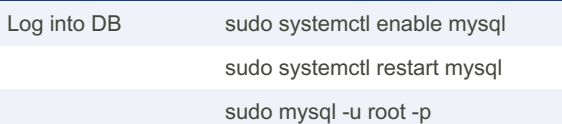

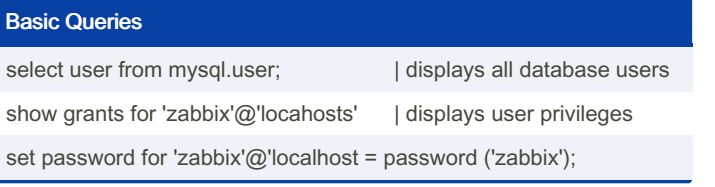

#### Install Mariadb-Server

sudo apt install mariadb-server

sudo mysql\_secure\_installation

sudo mariadb

CREATE DATABASE example\_database;

ALTER DATABASE test CHARACTER SET='utf8' COLLATE='utf‐ 8\_bin';

GRANT ALL ON example\_database.\* TO 'example\_user'@'localhost' IDENTIFIED BY 'password' WITH GRANT OPTION;

#### FLUSH PRIVILEGES;

exit

sudo mariadb mariadb -u example\_user -p

SHOW DATABASES;

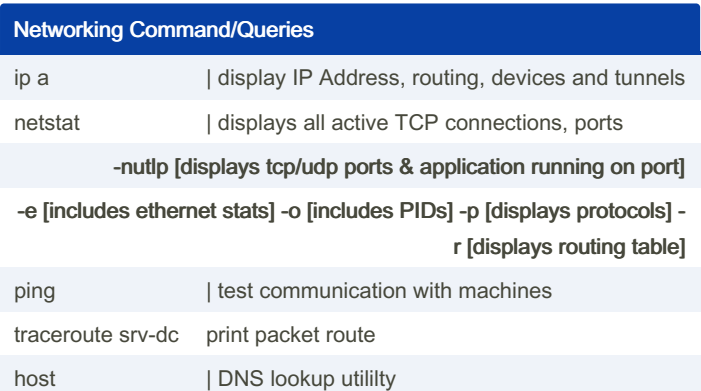

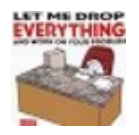

By Mary F. Smith (boogie) [cheatography.com/boogie/](http://www.cheatography.com/boogie/)

Not published yet. Last updated 8th March, 2023. Page 3 of 4.

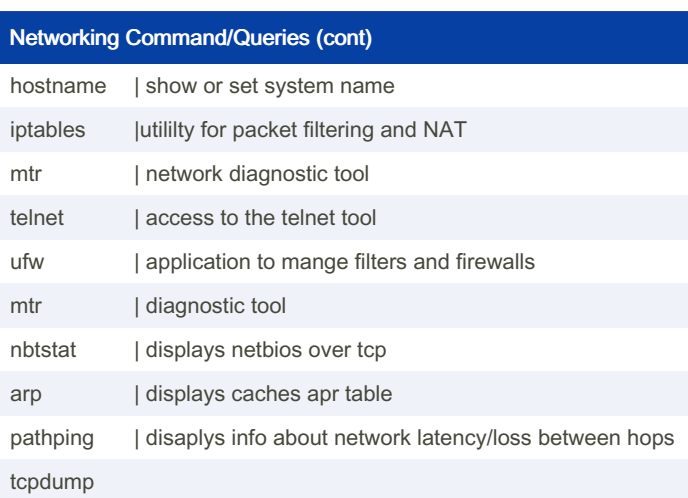

### Firewall

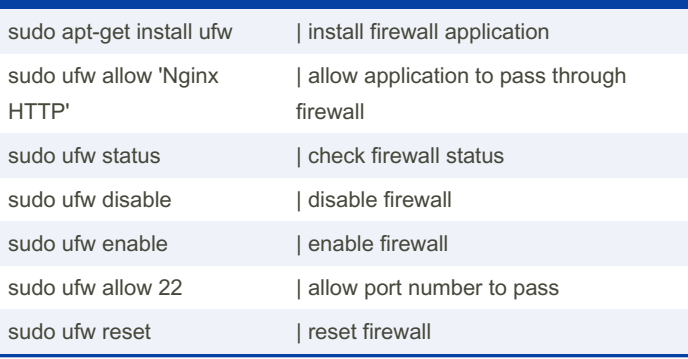

Sponsored by Readable.com Measure your website readability! <https://readable.com>